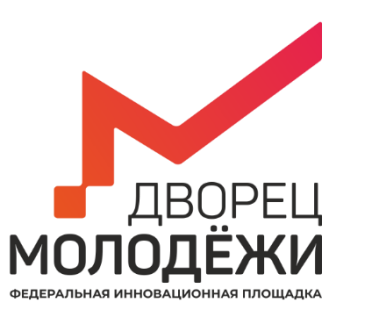

## **Подключение к системе телеконференцсвязи**

**Пошаговая инструкция**

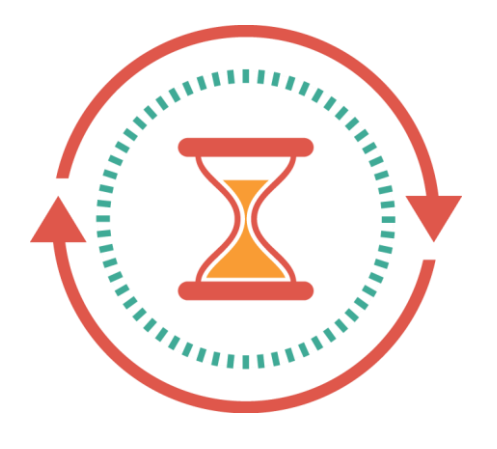

**Качество связи в процессе мероприятия зависит не только от наших, но и от ваших усилий, в том числе от качества используемого оборудования и канала доступа к сети Интернет**

# Очень важно !!! Для работы необходимо:

Для компьютеров, которые будут подключены к системе видеоконференцсвязи, нужно открыть порты TCP/UDP ports16384 -32768 (areaccessible)

Обратитесь к администраторам Вашей сети. Без этих настроек система работать не будет!

#### **Для работы системы:**

- **ping –n 100 vcs.dm-centre.ru не хуже 99% без потерь, при time до 50мс**
- **доступ в Интернет от 5 МБит/сек.**
- **использование прокси-серверов и межсетевых экранов не поддерживается**
- **использование беспроводной связи (WiFi, 3G и т.п.) не рекомендуется**

Перед подключением:

- проверьте все подключения к сети  $\blacksquare$
- попробуйте зайти на сайт Дворца молодёжи (или любой другой)
- проверьте готовность микрофона, скорость сети

Обязательно пройдите процедуру проверки связи перед конференцией

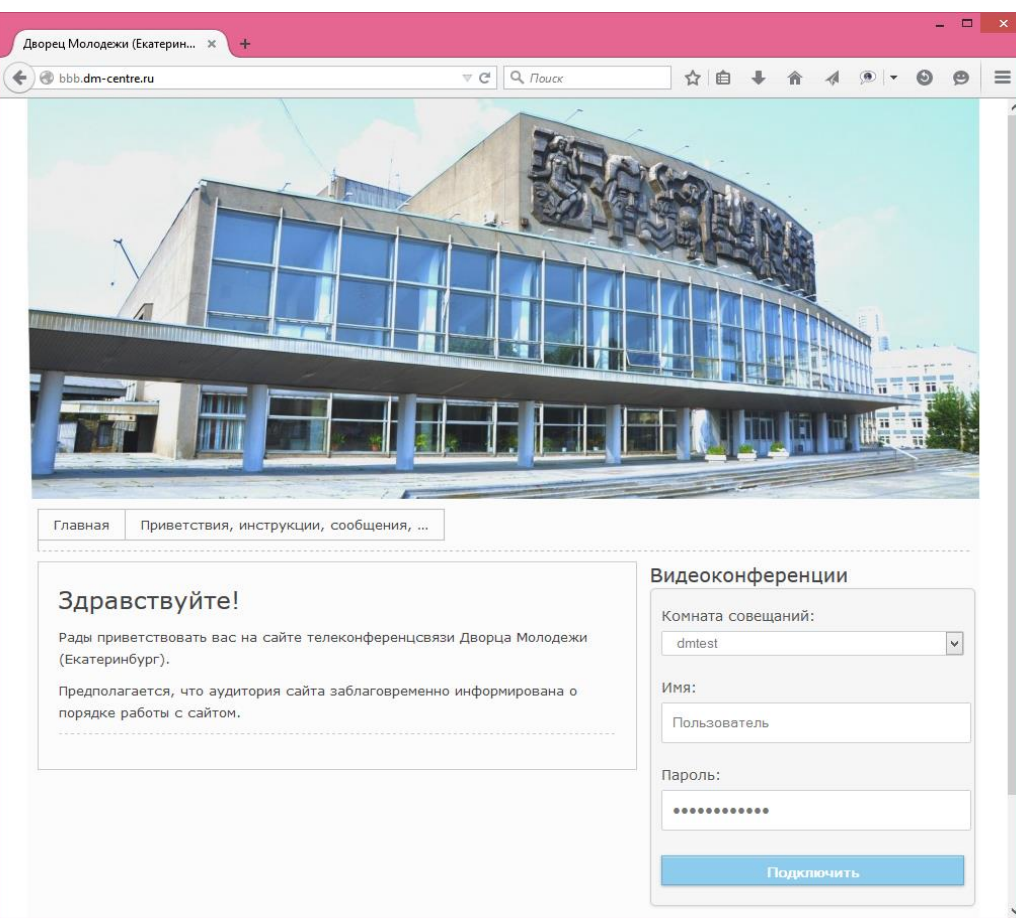

**Используя адрес [http://bbb.dm](http://bbb.dm-centre.ru/)centre.ru/ зайдите на сайт конференций**.

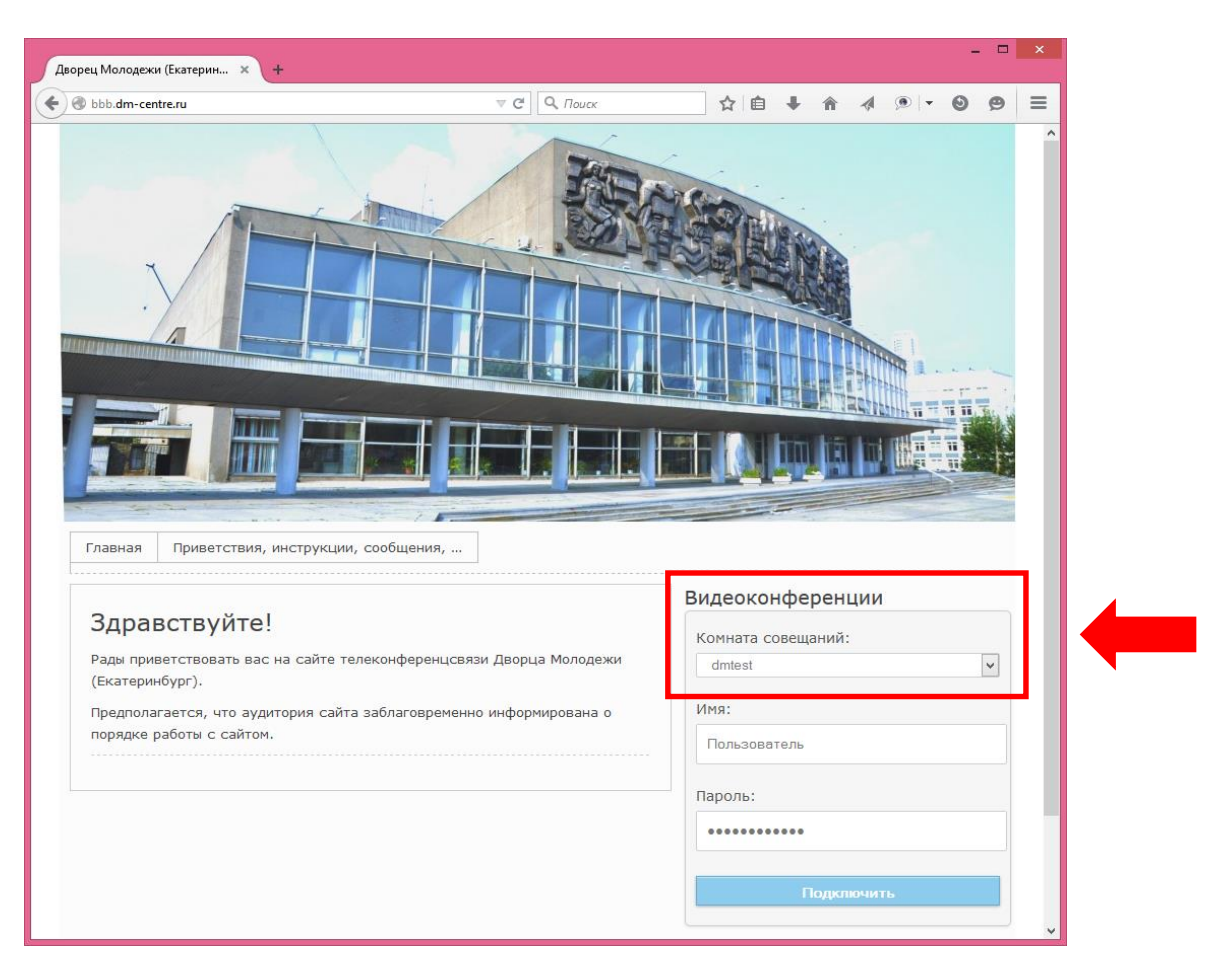

**Выберите свою конференцию (мышкой в поле «Комната совещаний»)**

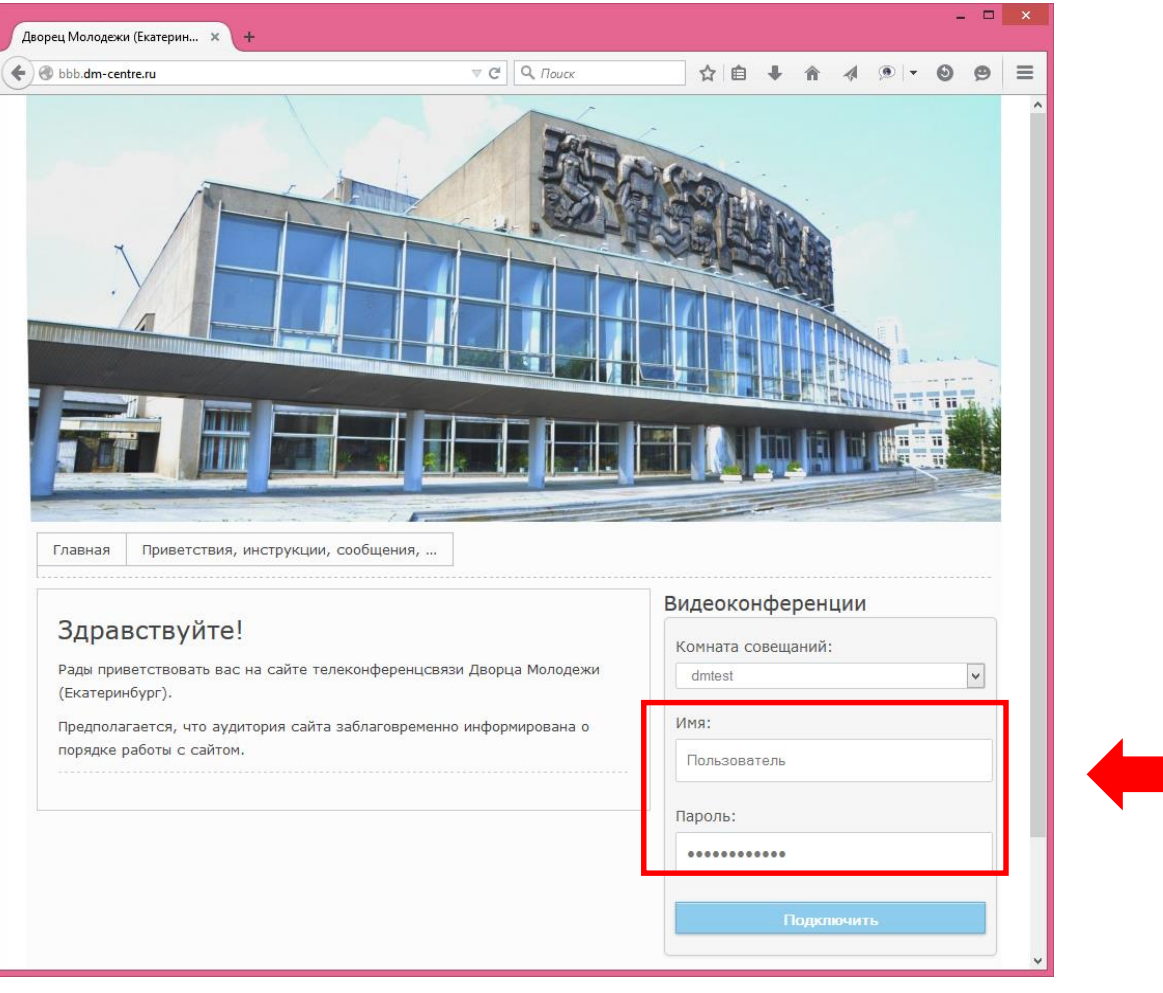

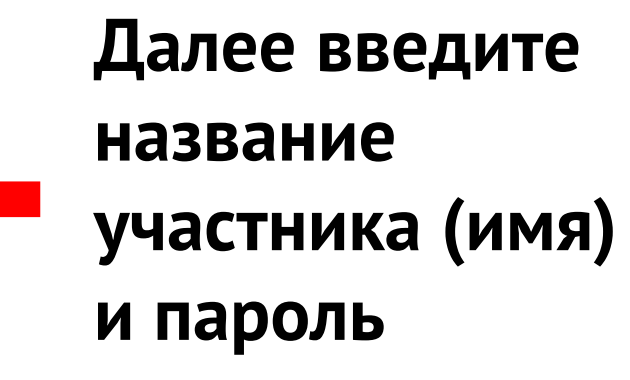

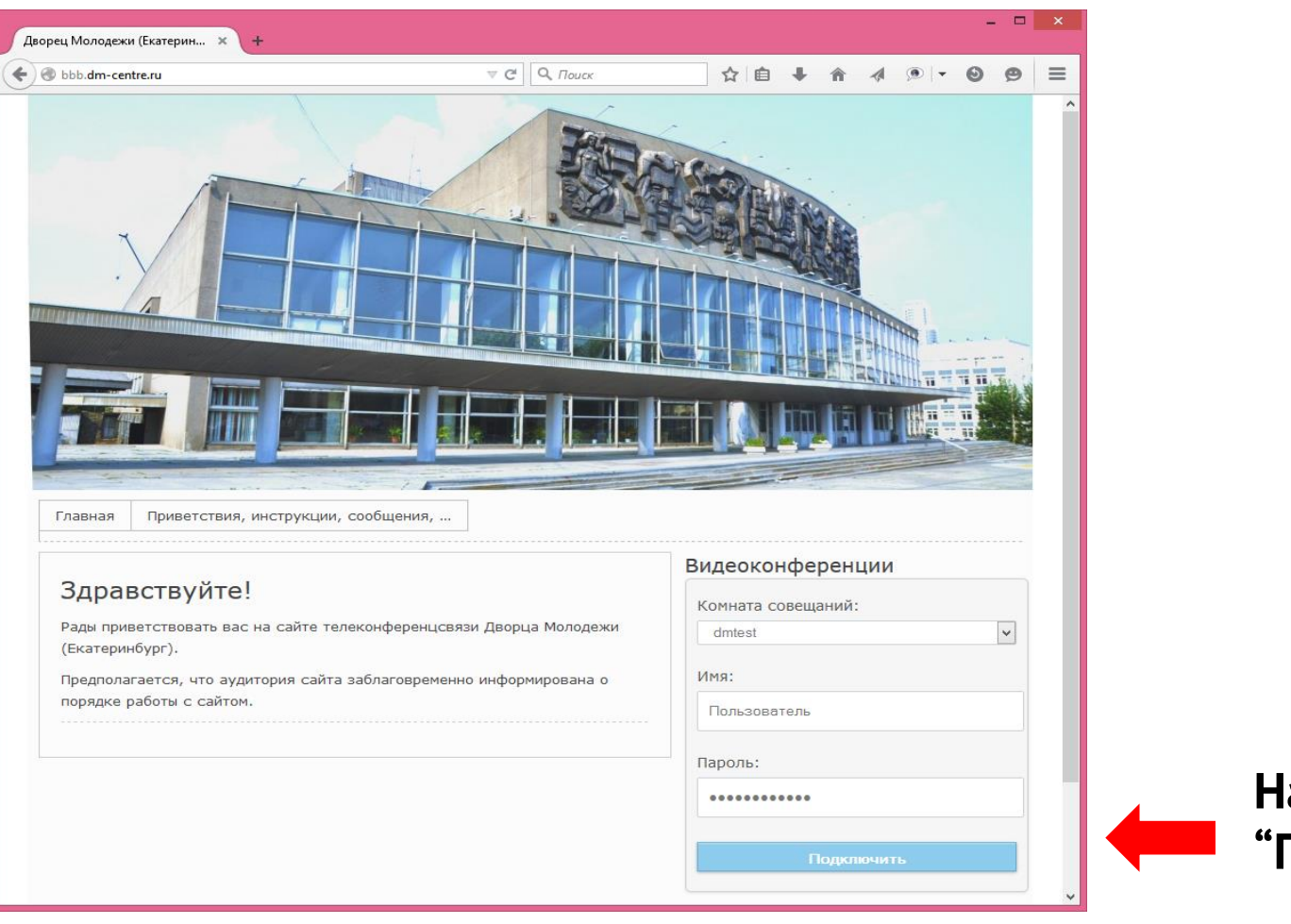

#### ажмите кнопку .<br>Подключить"

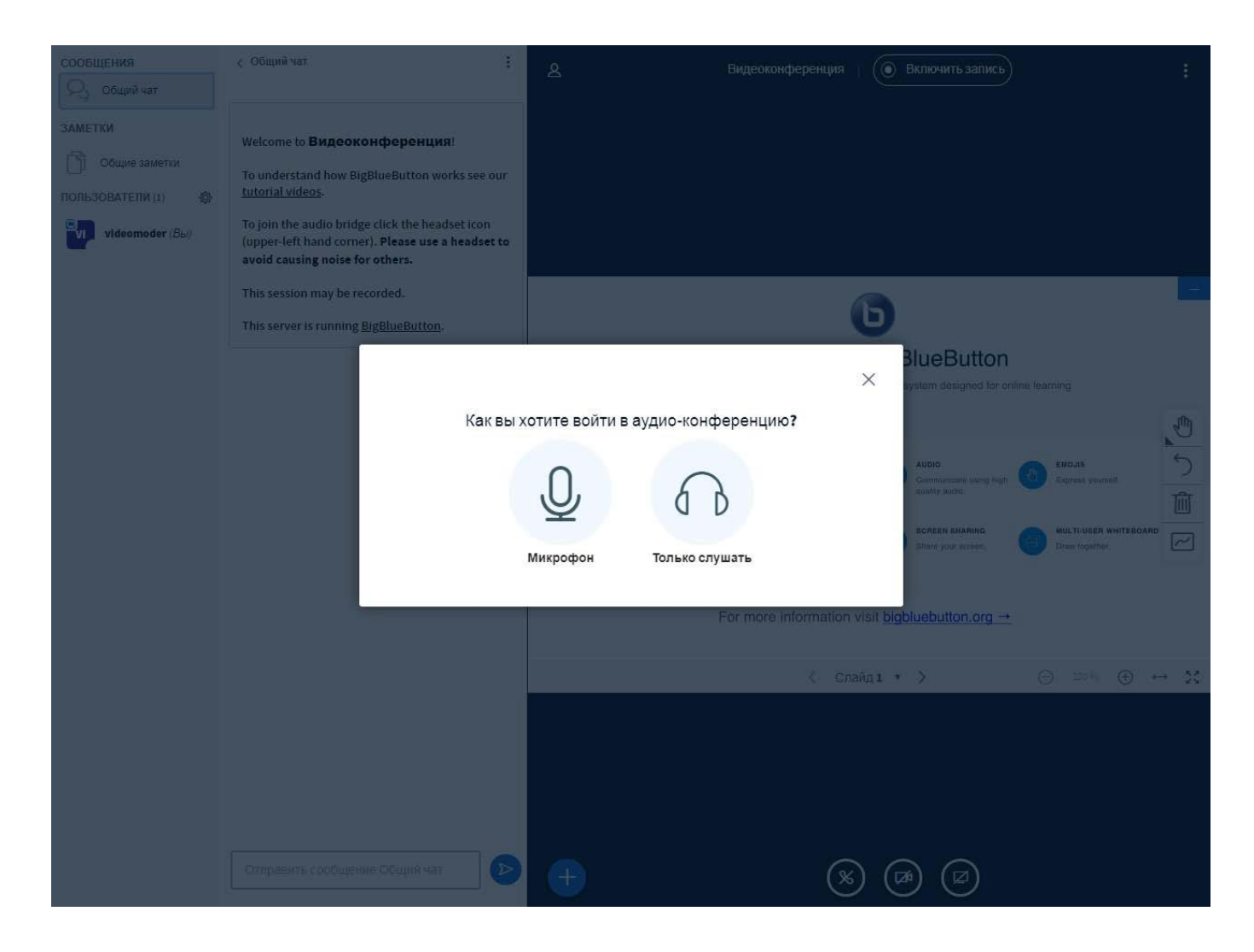

Если предполагается только просмотр и прослушивание - нажимаем на кнопку «Только слушать»

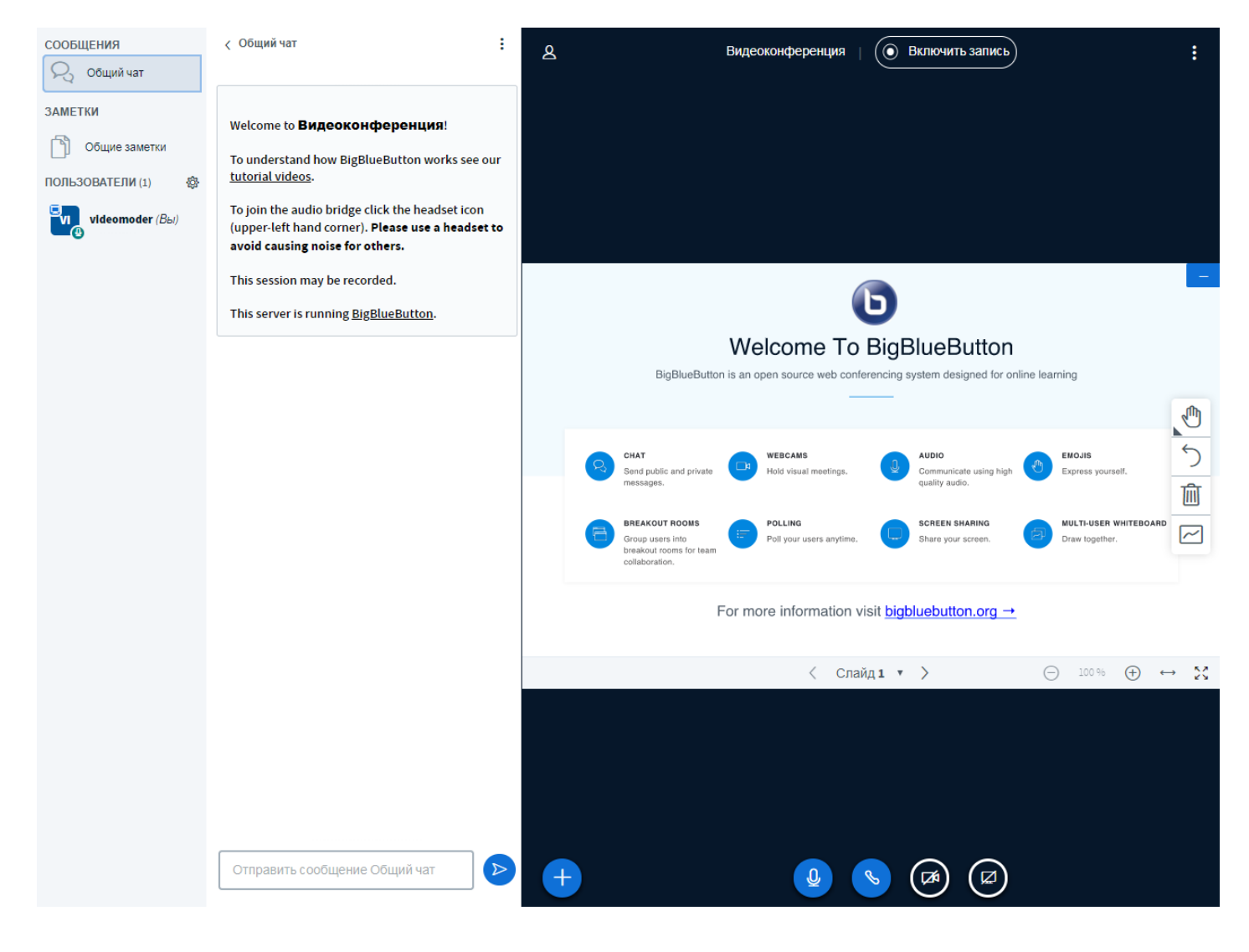

Общий вид окна

**При необходимости участия в конференции с использованием микрофона нажимаем на кнопку «Микрофон».**

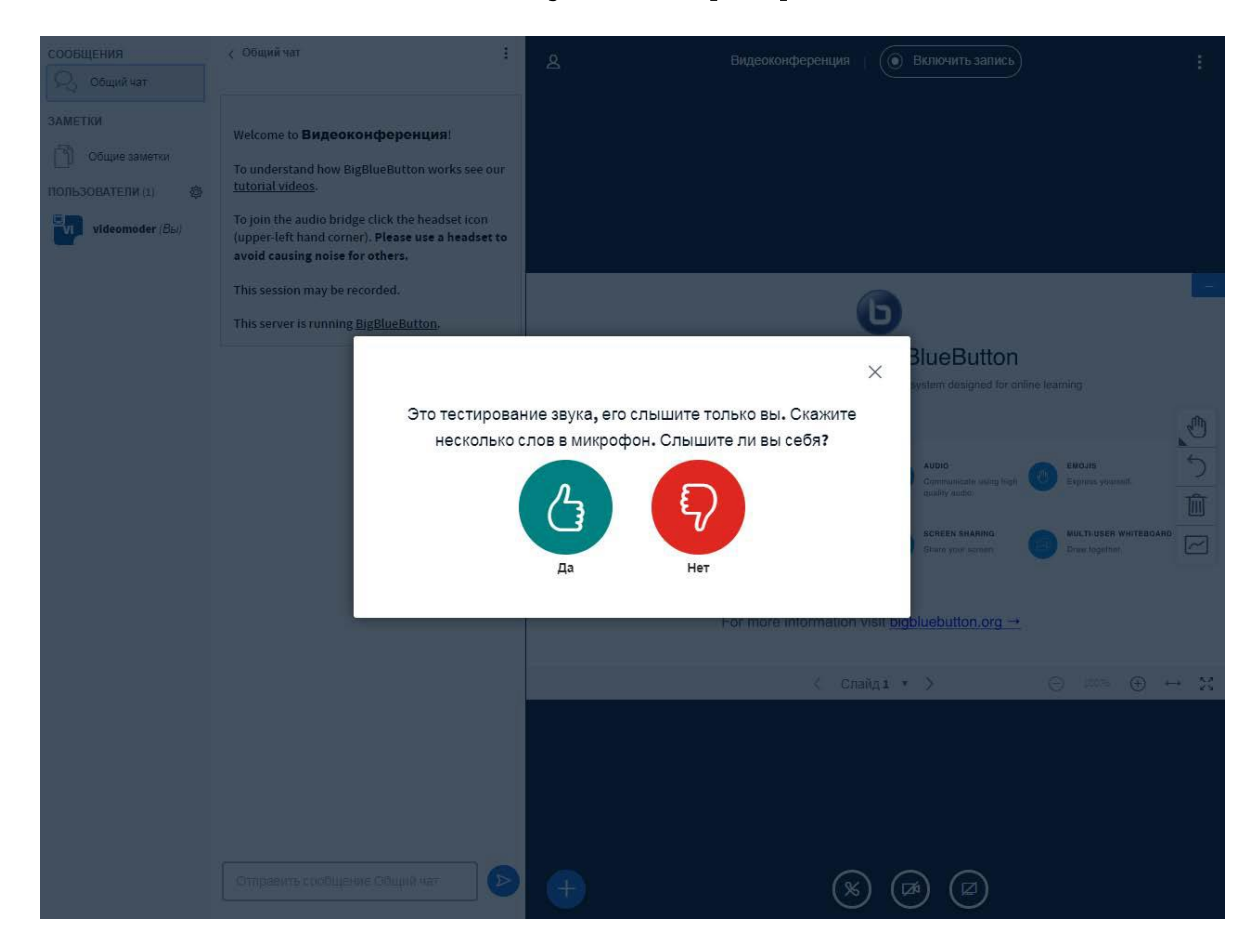

**Если все хорошо и Вы слышите себя, то нажмите кнопку «Да». Если звука нет, то нажимаем на кнопку «Нет» и переходим в настройку.**

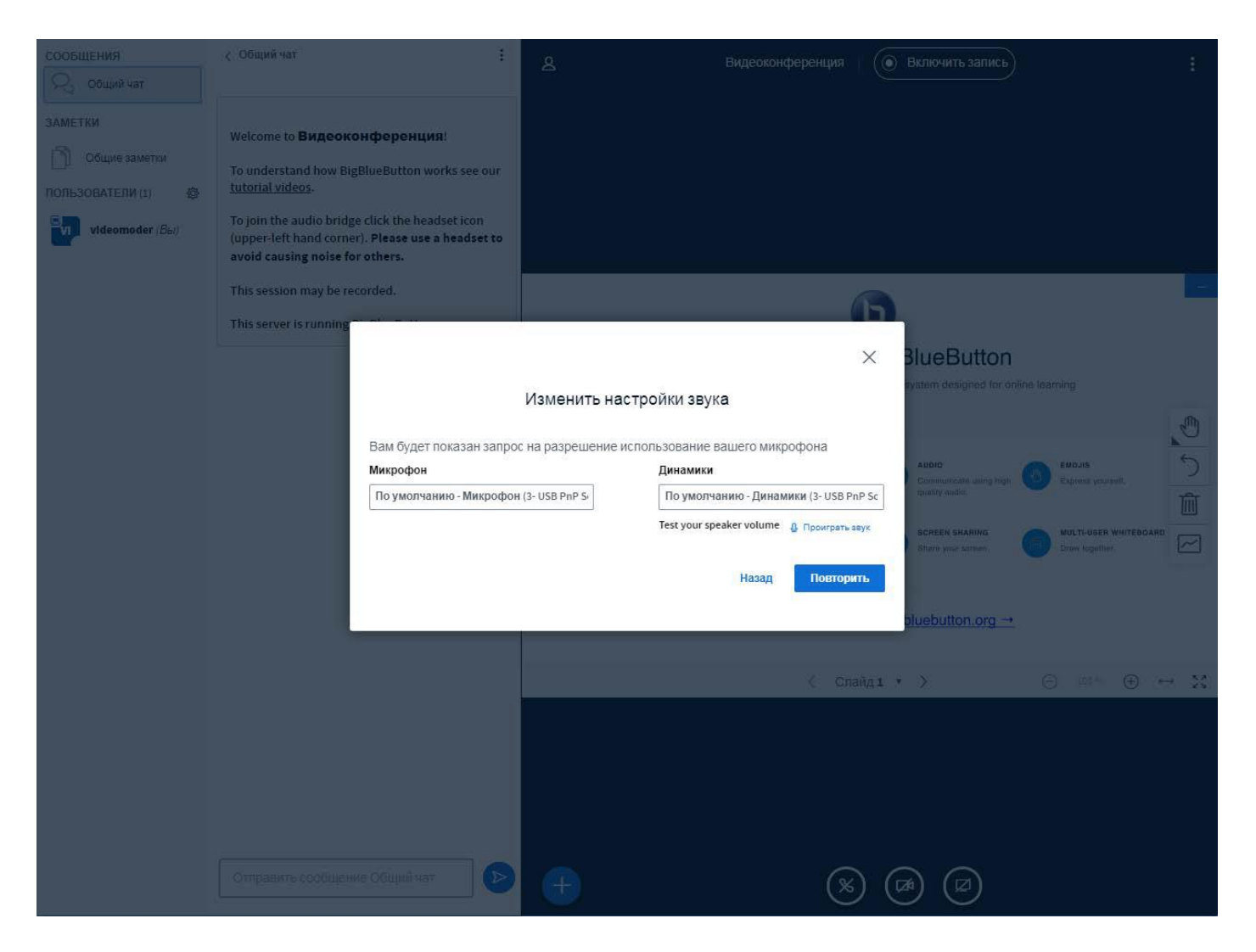

**В выпадающих списках можно выбрать микрофон и динамики. Затем следует повторить тест (кнопка «Повторить»).**

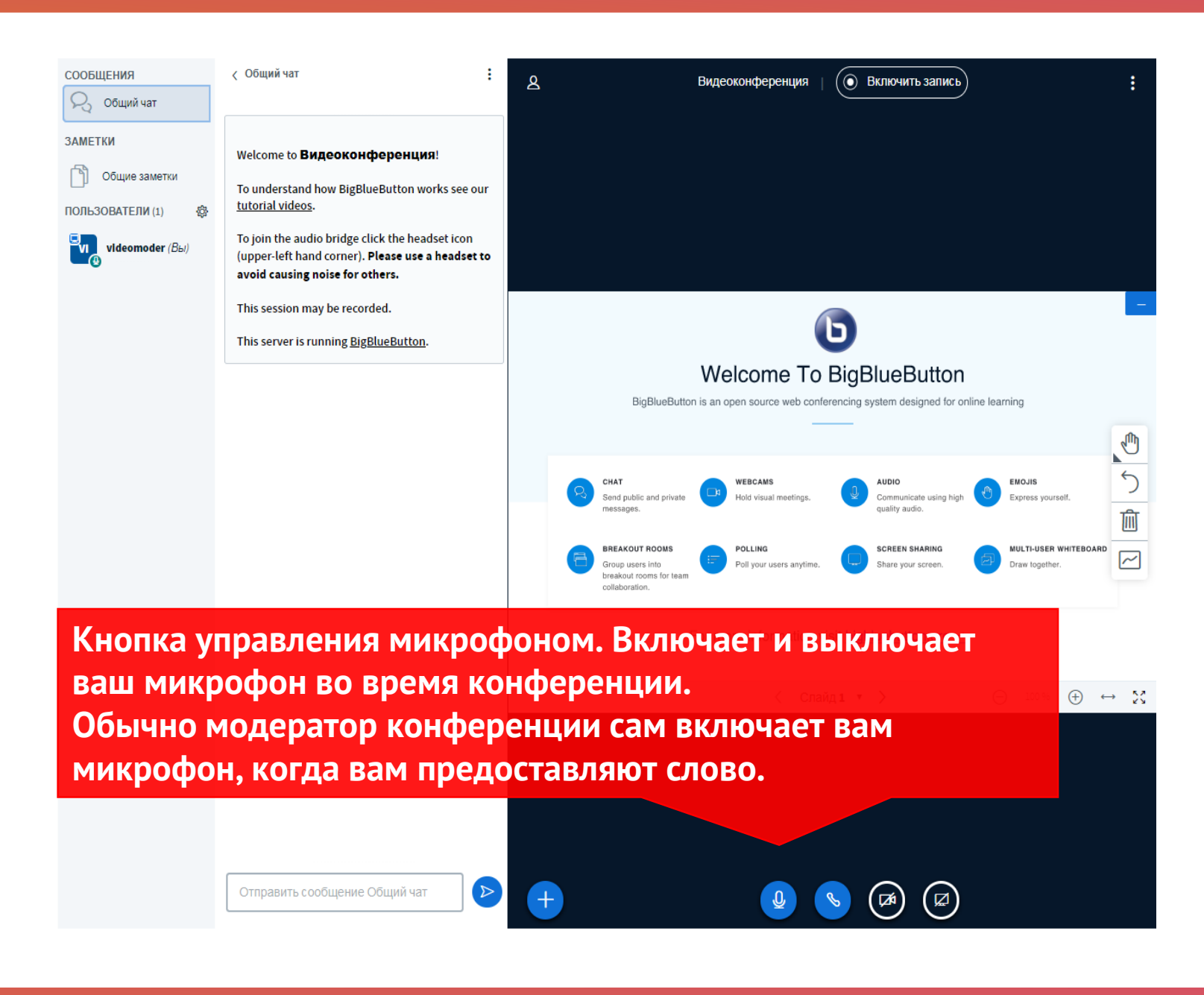

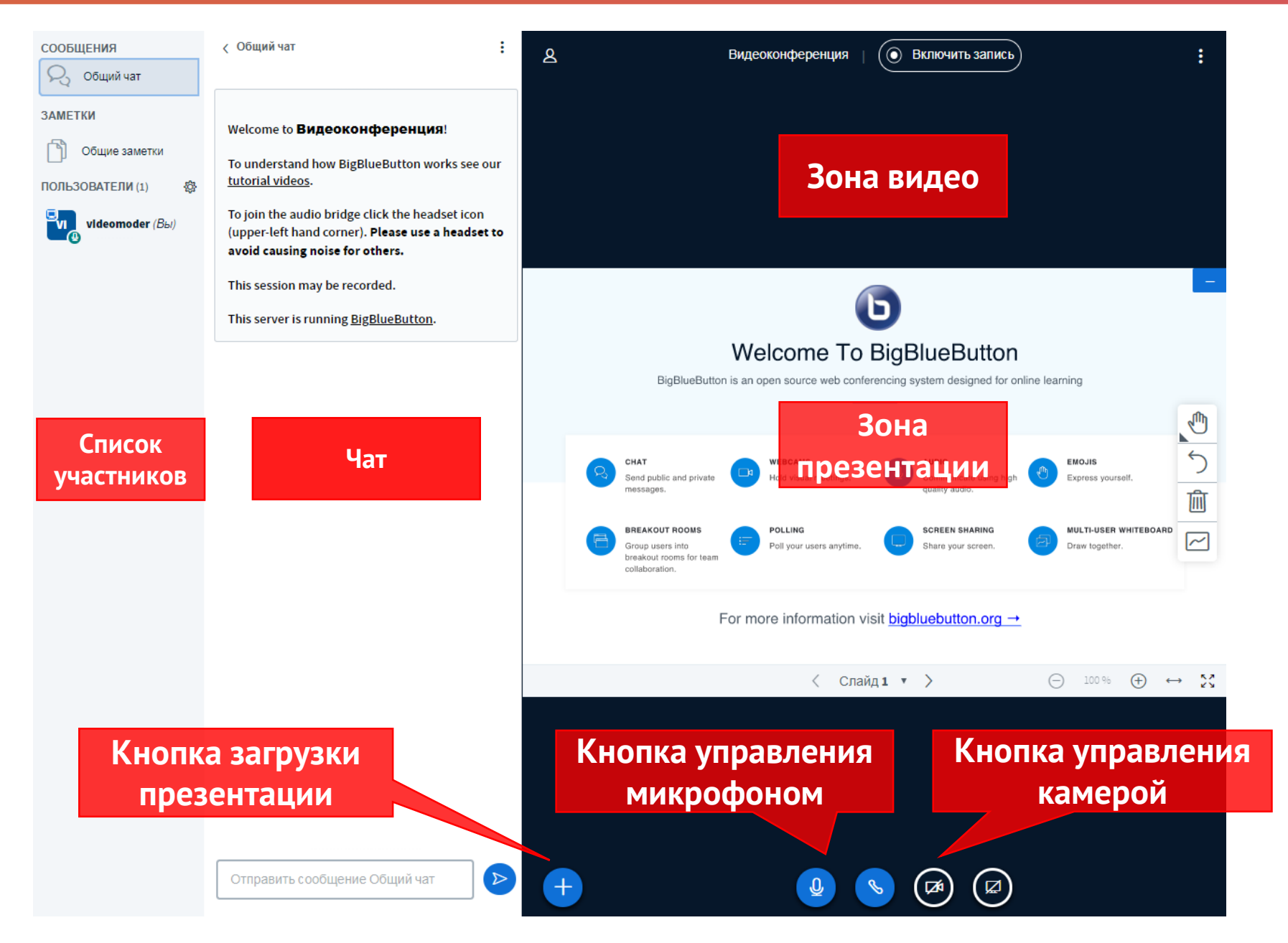

15

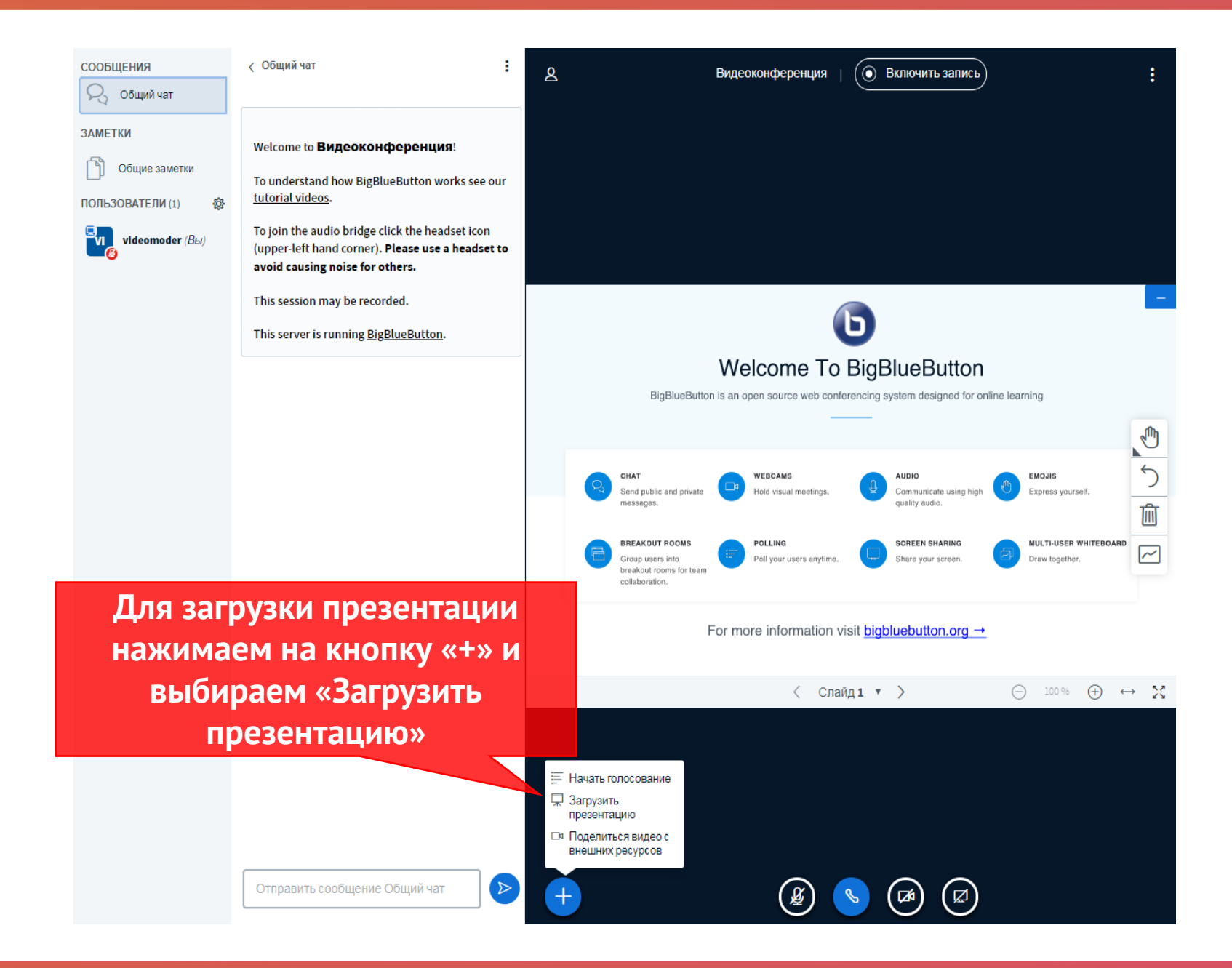

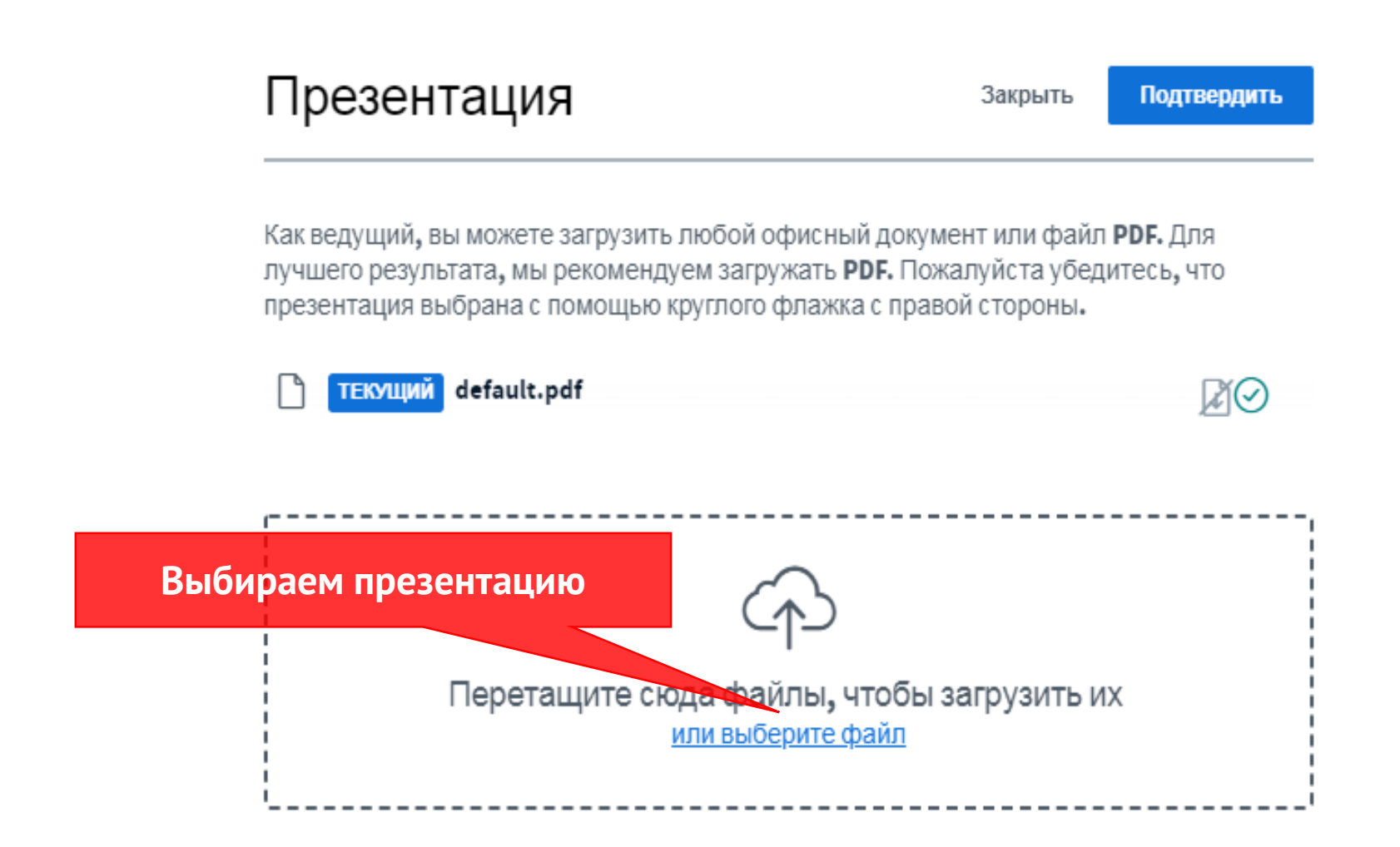

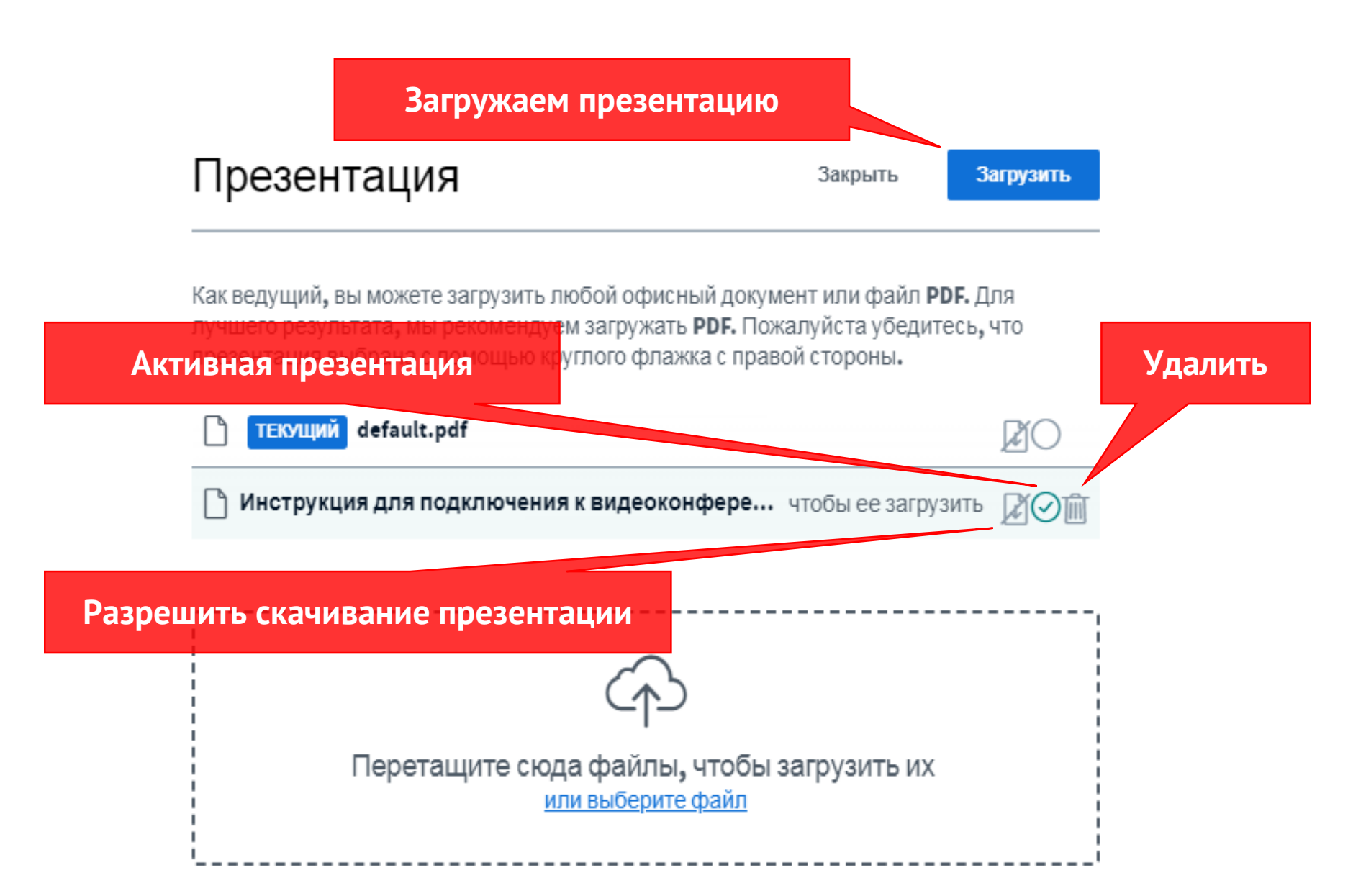

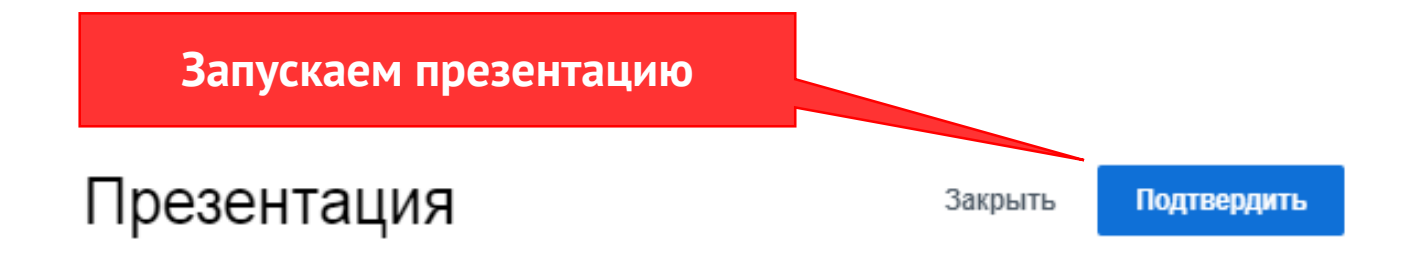

Как ведущий, вы можете загрузить любой офисный документ или файл PDF. Для лучшего результата, мы рекомендуем загружать PDF. Пожалуйста убедитесь, что презентация выбрана с помощью круглого флажка с правой стороны.

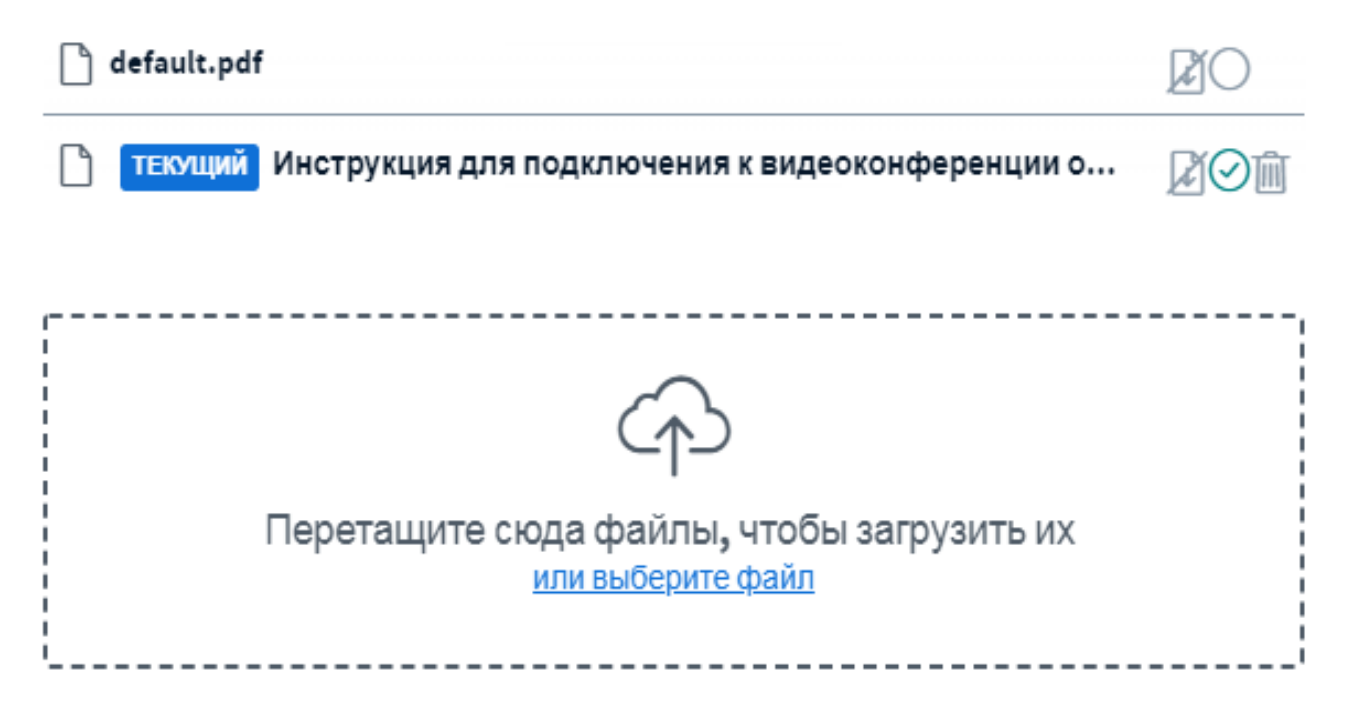

### **Требования к презентациям:**

- **Объем до 20 Мб**
- **Без анимации и звуковых эффектов**
- **Рекомендуемый формат – PDF**
- **Имя файла презентации - латиница**

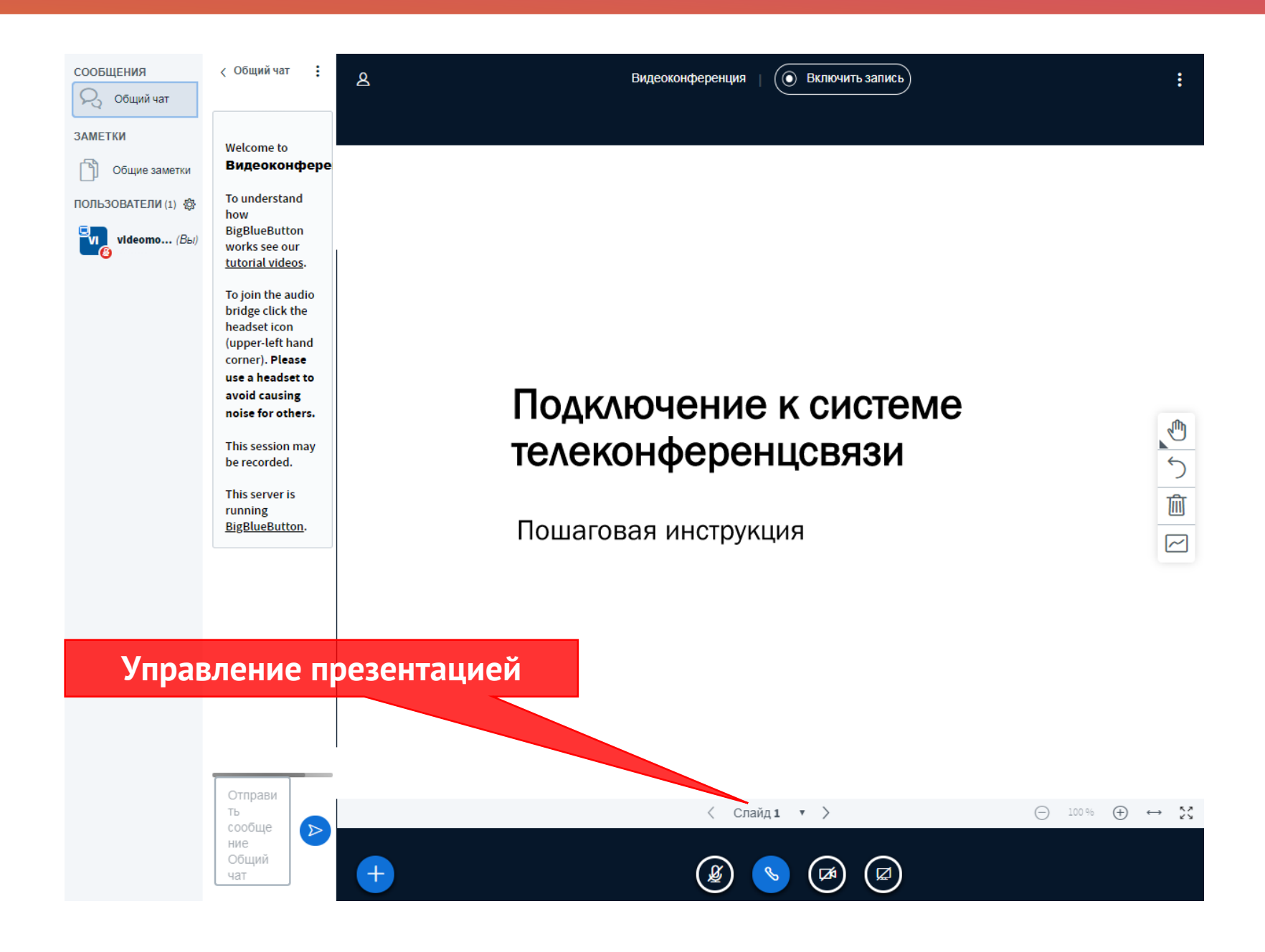

### **Настройка камеры**

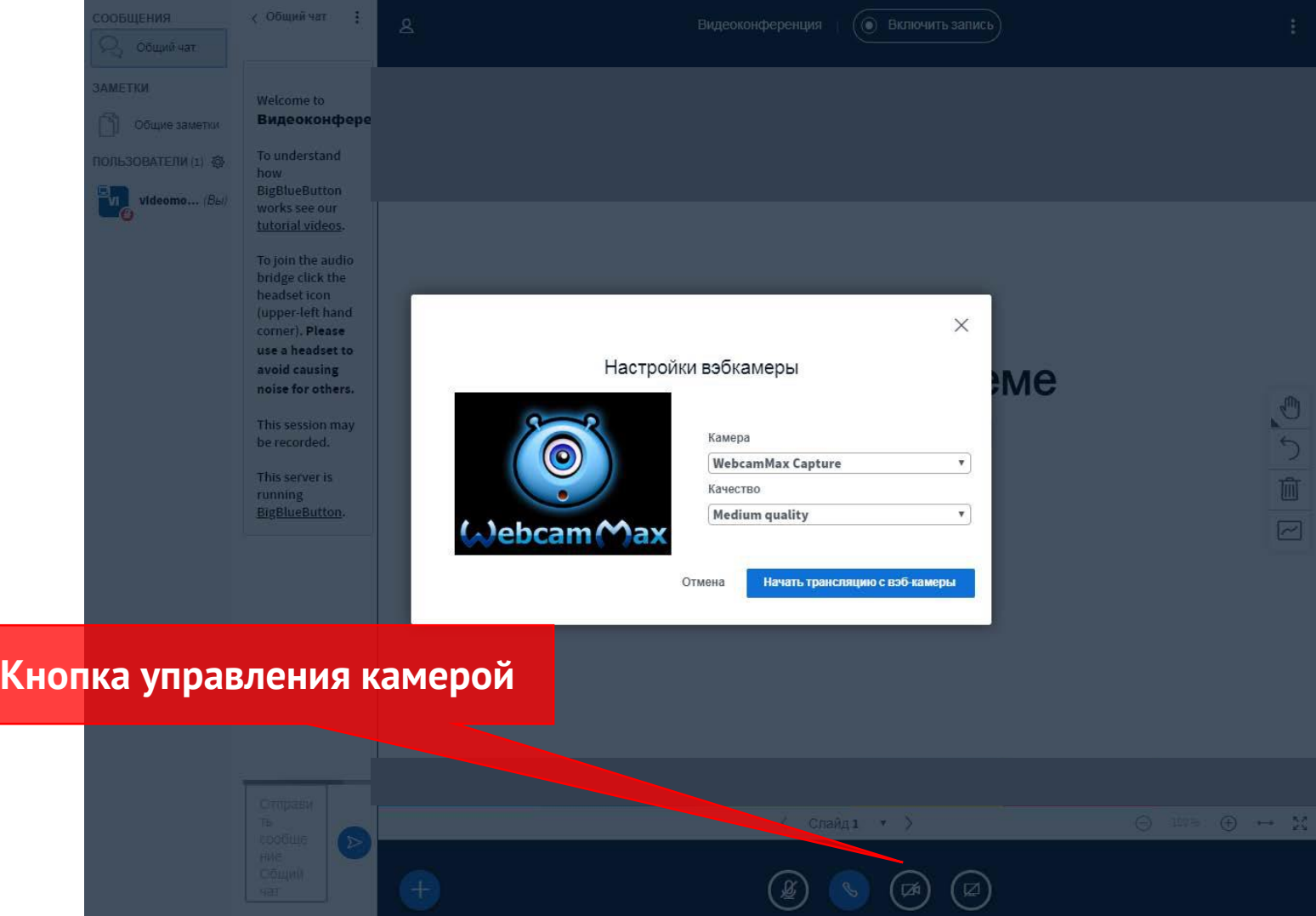

#### **Настройка камеры, прочие требования:**

- **в настройках параметров камеры должно быть выбрано разрешение 320х240**
- **все участники присоединяются к аудиоконференции БЕЗ ИСПОЛЬЗОВАНИЯ передачи видео потока**
- **все указания по ходу проведения будут отображаться в чате сообщений**

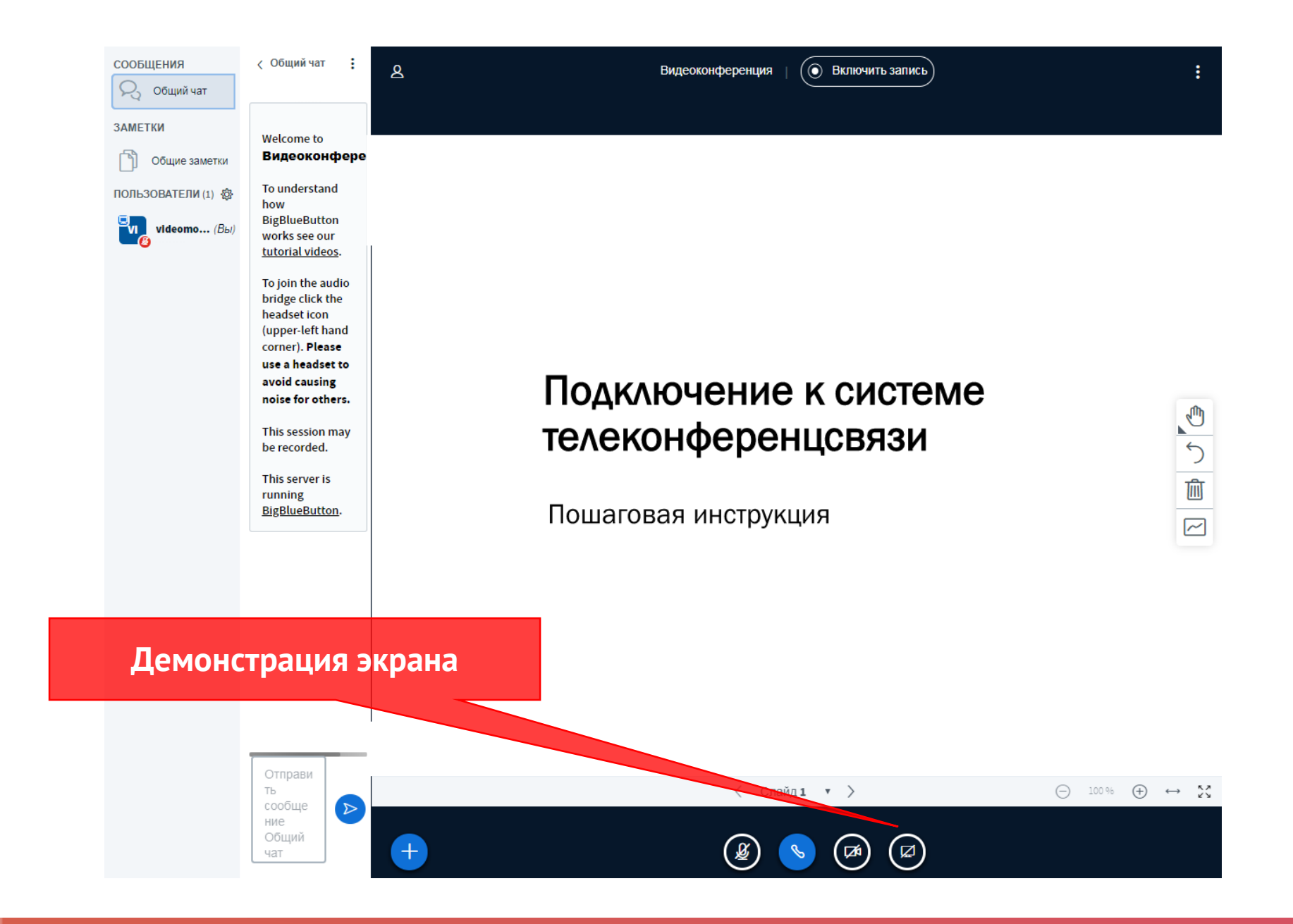

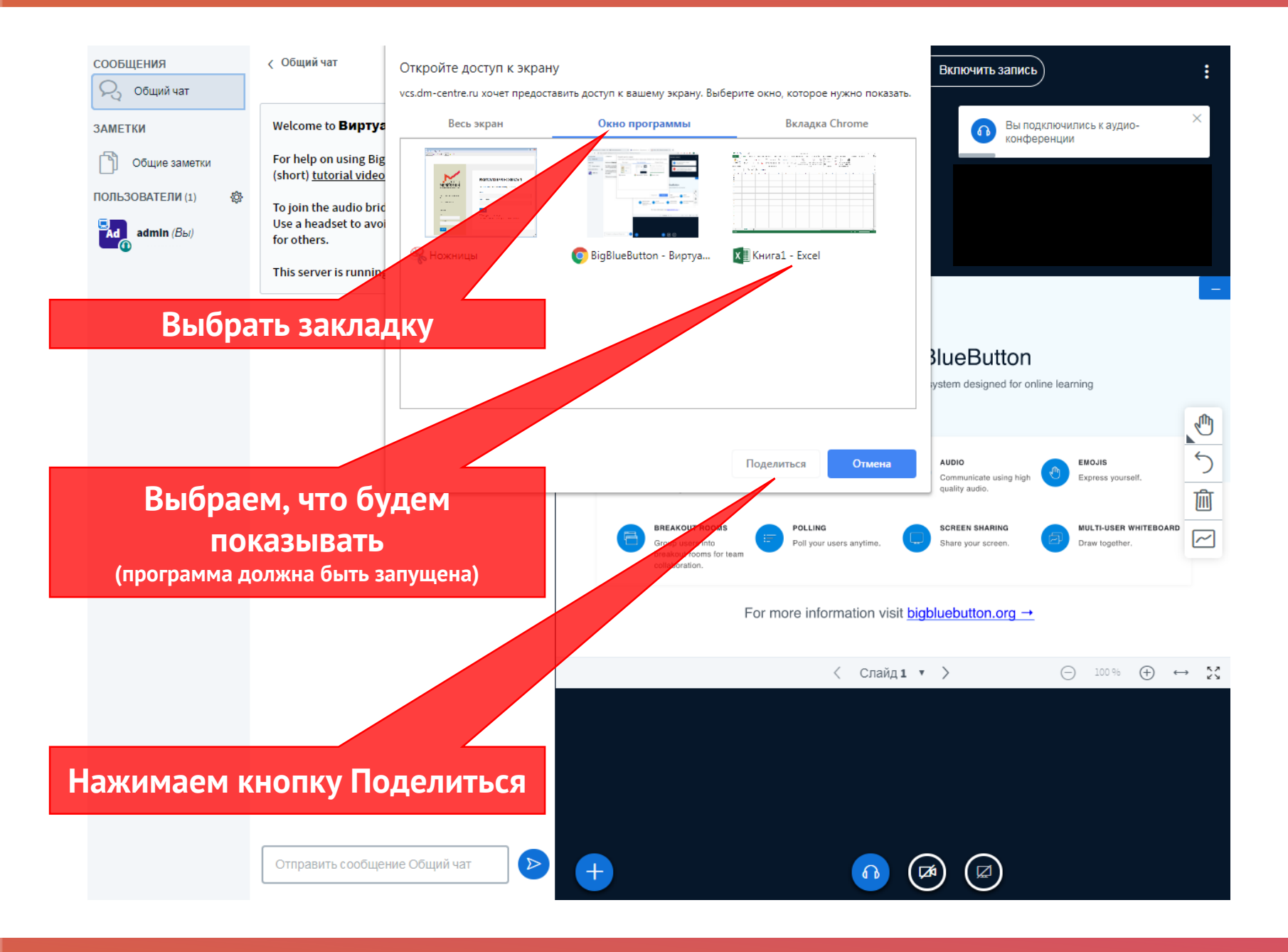

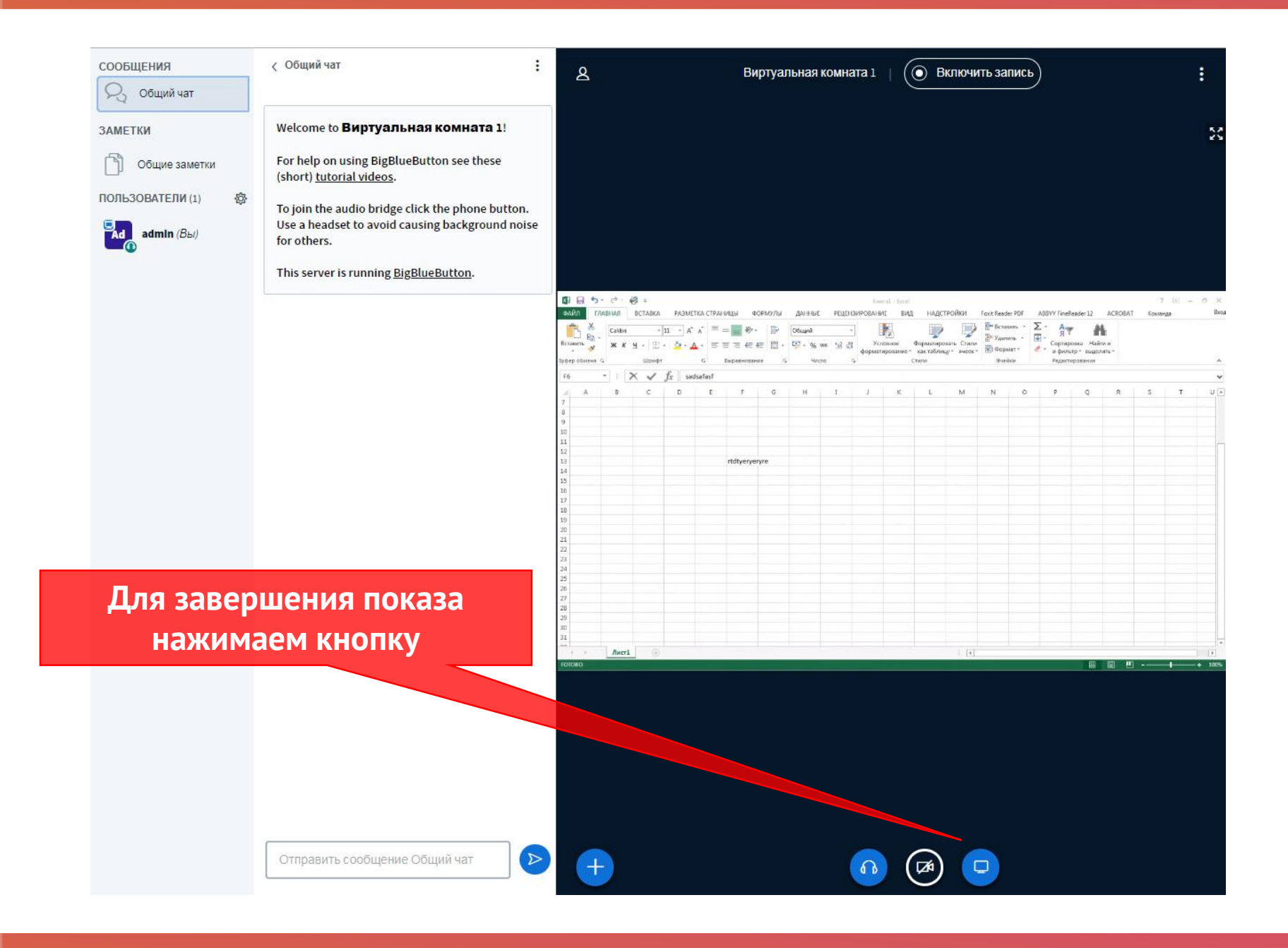

26

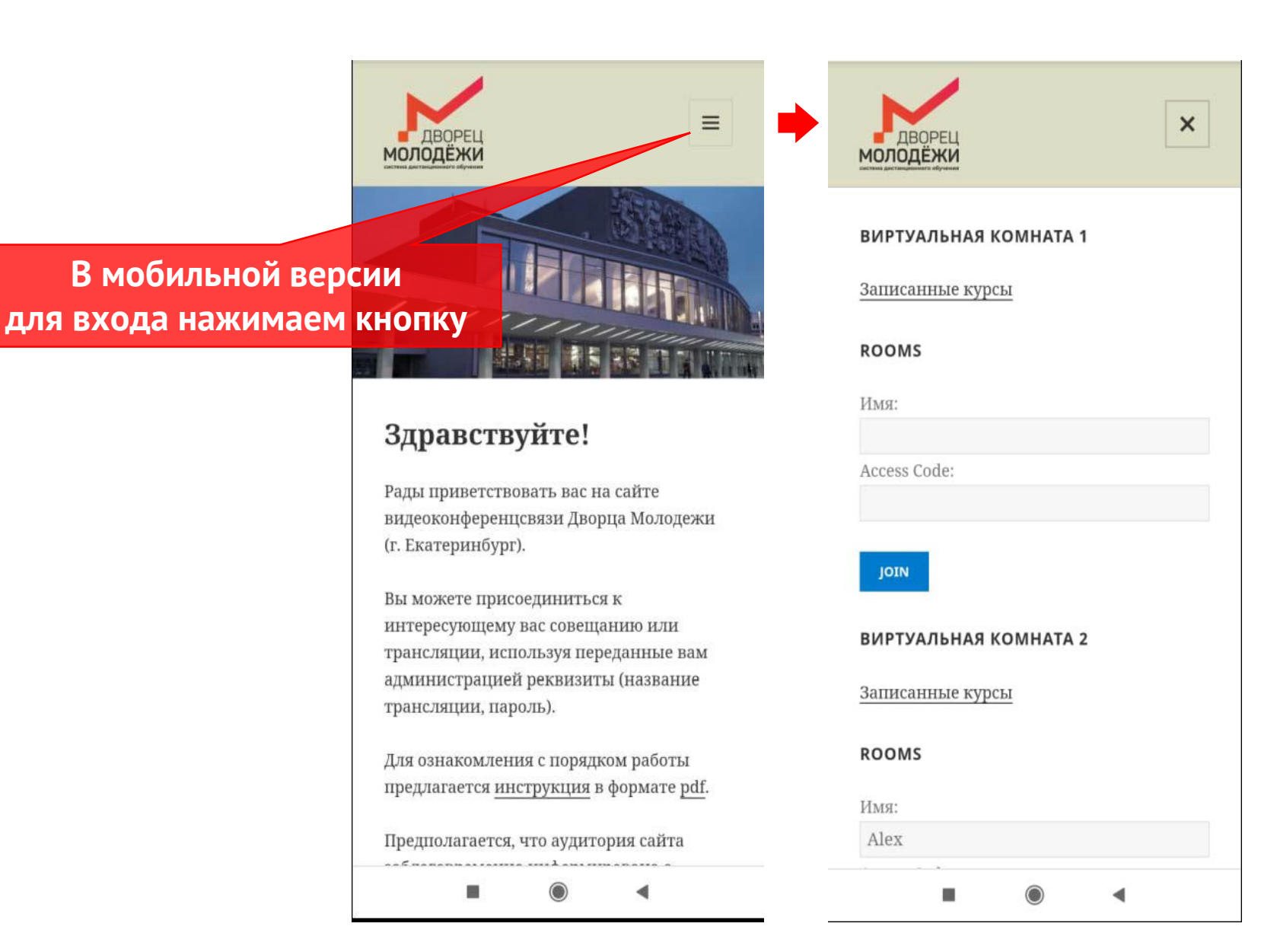

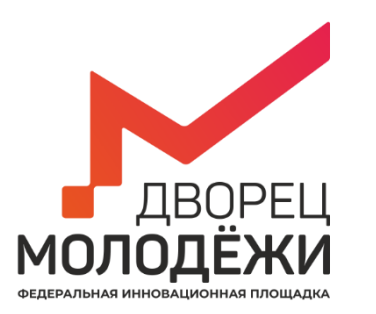

**Желаем удачи!**

### **Спасибо, что уделили внимание нашей инструкции.**